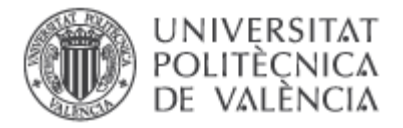

# MODELACIÓN DE LA CALIDAD DEL AGUA EN SISTEMAS COMPLETOS CON LA HERRAMIENTA RREA. CASO DE APLICACIÓN: CUENCA DEL RÍO DUERO (PARTE ESPAÑOLA)

Versión 4.0 Fecha enero 2024

**Javier Paredes Arquiola**

Grupo de Ingeniería de Recursos Hídricos Instituto de Ingeniería del Agua y Medio Ambiente Universidad Politécnica de Valencia

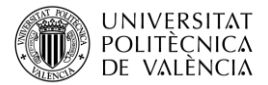

### 1. INTRODUCCIÓN.

En este documento se explica el desarrollo de un modelo de calidad de aguas a gran escala con la herramienta Respuesta Rápida al Estado Ambiente (RREA). Junto con este documento se puede descargar la información necesaria para el desarrollo del caso de aplicación, así como el modelo resuelto.

El objetivo es mostrar la facilidad de uso de la herramienta a la hora de crear modelos complejos. Sin embargo, para realizar un trabajo realista se deberá trabajar en profundidad sobre los diferentes datos y aspectos del modelo y así mejorar la representación del mismo.

**El ejemplo se centra en la parte española de la cuenca del río Duero. Los datos no son actuales y han sido modificados por lo que los resultados del modelo no deben ser considerados como una representación de la cuenca. Este ejercicio debe entenderse meramente como un ejemplo académico.**

### 2. INFORMACIÓN DISPONIBLE

Para el desarrollo del modelo se parte de la **información** que a continuación se explica.

En cuanto a información en formato de Sistema de Información Geográfica (SIG) se dispone de las siguientes capas descargadas de la aplicación MIRAME de la Confederación Hidrográfica del Duero (CHD).

- **- CuencasVertientes\_masa.zip:** contiene las cuencas vertientes de las 689 masas de agua superficiales de la cuenca (parte española).
- **- Embalses.zip:** en ella se encuentra los embalses de la cuenca.
- **- Segmentos\_de\_rio.zip:** contiene la red hidrográfica de la cuenca
- **- Vertidos.zip:** contiene información de los 5653 vertidos registrados en la cuenca. Con se verá más adelante con esta información se calculará la carga que producen los vertidos sobre las masas de agua superficiales.

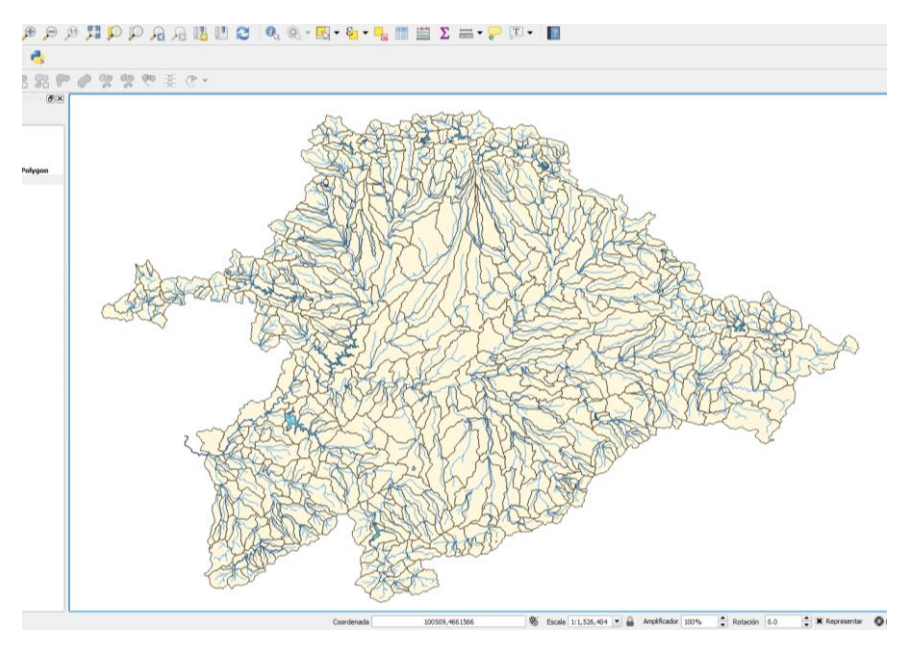

*Figura 1 Red Hidrográfica CHD*

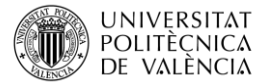

En la carpeta de **datos** se dispone de la información que se detalla a continuación.

- **- Características\_Físicas.xlsx:** hoja de cálculo que contiene una tabla con las masas de agua superficiales (tramos de río y embalses). Tabla adicional con la orden de flujo de las masas de agua. Esta tabla contiene el código de las masas de agua, a que masa vierte, el orden de flujo y la longitud de la masa en Km o la mitad de la capacidad del embalse en hm<sup>3</sup> si es un embalse.
- **- AportacionesDuero.xlsx:** Contiene la serie temporal de aportaciones (hm<sup>3</sup> /mes) de todas las masas de agua desde octubre de 1980 a septiembre 2006. Importante: la serie ha sido modificada respecto la serie real.
- **- Datos\_Qobs\_Vobs.xlsx**: A modo de ejemplo de la web del Centro de Estudios Hidrográficos (CEH-CEDEX) se ha descargado la información temporal de volumen embalsado y caudales de salida de dos embalses: **Barrios de Luna y Camporedondo**. Esta información nos servirá por un lado para considerar los volúmenes reales de estos dos embalses y por otro corregir los caudales aguas abajo de los mismos.
- **- Reducciones\_Tratamientos.xlsx:** En esta hoja de cálculo se recoge una tabla en donde se realizan estimaciones de reducción de los tres contaminantes considerados según la tipología de tratamiento.

### 3. INICIO DEL MODELO

Para comenzar el modelo creamos una carpeta nueva y en ella copiamos el archivo **RREA.xlsm** y el ejecutable **aqt\_rrea.exe**. El primero es la hoja de cálculo que nos sirve de interfaz, el segundo es el motor de cálculo. Ambos archivos se encuentran en la carpeta **Instalación/Ejecución directa**.

Al archivo de interfaz le podemos cambiar el nombre sin ningún problema para identificar mejor el modelo que estamos desarrollando.

| $\overline{\mathbf{v}}$                                   | ModeloDuero                            | $\boldsymbol{\mathsf{x}}$       |
|-----------------------------------------------------------|----------------------------------------|---------------------------------|
| Archivo<br>Inicio<br>Compartir<br>Vista                   |                                        | $\vee$ 2                        |
| $\leftarrow$<br>$\rightarrow$<br>↑                        | Este equipo ▶ Escritorio ▶ ModeloDuero | Ċ<br>Buscar P<br>$\vee$         |
|                                                           | ≖<br>Λ<br>Nombre                       | Fecha de modifica<br>Tipo       |
| <b>ConeDrive - UPV</b>                                    | $R_{\text{fa}}$ aqt_rrea.exe           | 15/02/2018 19:06<br>Aplicación  |
| 燭<br><b>UPV</b><br>GIRH - Intercambio                     | <b>X</b> <sup>2</sup> RREA.xlsm        | Hoja de cál<br>17/02/2018 10:00 |
| <sup>4</sup> Grupo en el hogar<br><b>D</b> Javier Paredes |                                        |                                 |
| <b>Leta equino</b><br>2 elementos                         | $\vee$ <                               | 睚<br>Ξ                          |

*Figura 2 Archivo RREA.xlsm y ejecutable RREA*

A continuación, se abre la hoja de cálculo y accedemos a la pestaña "control".

En primer lugar, el usuario debe definir los contaminantes que se desea modelar. En este caso son: la materia orgánica (DBO), el fósforo total (P) y el nitrógeno total (N). *Nota: en este ejemplo,* 

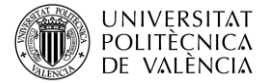

*por simplicidad, nos referimos a la materia orgánica como DBO sin distinguir entre si es última o a cinco días*.

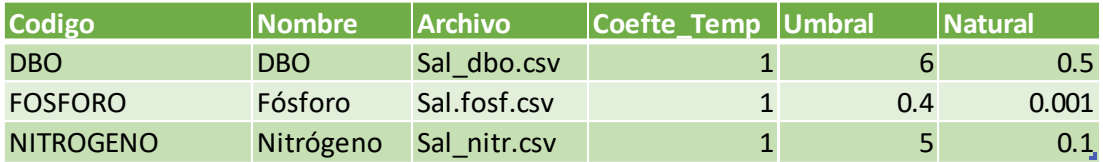

*Figura 3 Contaminantes modelados*

Además del código y nombre del contaminante debemos de definir el **nombre del archivo de resultados**, el **coeficiente corrector de temperatura de la constante de degradación** (si se quiere tener en cuenta) y el **umbral de concentración** para el cual si un mes la concentración calculada es superior se considera que se ha producido un fallo. Existe la opción de definir una concentración natural del contaminante que el programa utilizará como resultado en aquellas masas de agua que no se ven afectadas por ningún vertido.

### 4. INFORMACIÓN DE LAS MASAS DE AGUA

Una vez definidos los contaminantes a modelar nos centramos en definir la información sobre las masas de agua. Para ello se accede a la pestaña "Masas" en ella encontramos la siguiente tabla:

| <b>Codigo</b>  | Vierte_a | Orden_flujo    | Tipo_masa      | Long_Vol |
|----------------|----------|----------------|----------------|----------|
| $\mathbf{1}$   | 5        | $\mathbf 0$    | $\mathbf{1}$   | 10.409   |
| $\overline{2}$ | 200644   | $\mathbf{1}$   | $\overline{2}$ | 45.752   |
| 3              | 4        | 0              | $\mathbf{1}$   | 8.239    |
| 4              | 200645   | $\mathbf{1}$   | $\overline{2}$ | 22.593   |
| 5              | 200644   | $\mathbf{1}$   | $\overline{2}$ | 21.405   |
| 6              | 23       | $\Omega$       | $\mathbf{1}$   | 26.639   |
| $\overline{7}$ | 200644   | $\mathbf{1}$   | $\overline{2}$ | 6.167    |
| 8              | 7        | $\mathbf 0$    | $\mathbf{1}$   | 8.644    |
| 9              | 4        | $\mathbf{0}$   | $\mathbf{1}$   | 9.277    |
| 10             | 13       | $\overline{0}$ | $\mathbf{1}$   | 9.086    |
| 11             | 823      | $\Omega$       | $\mathbf{1}$   | 5.134    |
| 12             | 200649   | $\mathbf{0}$   | $\overline{2}$ | 34.268   |
| 13             | 15       | $\mathbf{1}$   | $\mathbf{1}$   | 11.059   |
| 14             | 15       | $\overline{0}$ | 1              | 8.092    |
| 15             | 16       | $\overline{2}$ | 1              | 8.584    |

*Figura 4 Características físicas de las masas de agua*

En la primera columna se debe definir los **códigos de todas las masas de agua**.

En la segunda columna se define el código de la **masa de agua a la que vierte**, en caso de ser masa de salida del sistema se define como cero.

En la tercera columna se escribe el **orden de flujo** de cada masa. El orden de flujo se corresponde con una numeración entera en donde el 0 son las masas de agua de cabecera, el 1 las masas justo de aguas abajo de las de cabecera, el 2 las siguientes, etc.

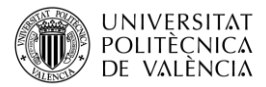

**Nota:** Si no se dispone de esta información se puede ejecutar la macro "Principal Orden de flujo" que calcula el orden de flujo de las masas de agua y rellena esta columna.

Y en la cuarta columna, se identifica la tipología de la masa de agua (río =1; embalse=2). La quinta columna se corresponde con la longitud de la masa de agua en km en caso de tratarse de un río o volumen de almacenamiento medio, en hm<sup>3</sup>, en caso de tratarse de un embalse.

Para el caso del Duero copiamos los códigos de las masas de agua, el vierte a, la orden de flujo y la longitud del archivo **Características\_Físicas.xlsx** y lo pegamos en la tabla de nuestro modelo.

### 5. APORTACIONES

El siguiente paso será crear rellenar la tabla de aportaciones del modelo. Las series de aportaciones representan la estimación de la escorrentía total que se genera en la subcuenca de cada masa de agua de forma natural.

Para ello accederemos a la pestaña de "Aportaciones" y, en primer lugar, tendremos que crear tantas columnas como masas de agua tenga nuestro modelo. El encabezado de cada columna contendré el código de la masa de agua.

Seguidamente rellenaríamos las filas de la matriz con las series de aportaciones de cada masa de agua. En nuestro caso encontramos esta información en el archivo **AportacionesDuero.xlsx.**

|                 | <b>APORTACIONES (HM3/MES)</b> |                                   |                 |                     |           |           |                                                 |                  |              |          |                           |           |                   |                 |         |
|-----------------|-------------------------------|-----------------------------------|-----------------|---------------------|-----------|-----------|-------------------------------------------------|------------------|--------------|----------|---------------------------|-----------|-------------------|-----------------|---------|
|                 |                               |                                   |                 |                     |           |           |                                                 |                  |              |          |                           |           |                   |                 |         |
|                 | echa                          |                                   |                 | в.                  | л.        | Б         | 6                                               | $\overline{z}$   | $\mathbf{a}$ | 9.       | 10                        | 11        | 12                | 13              | 14      |
| 4               | $oct-80$                      | 1.6359                            | 8.642226        | 1.658               | 4.626258  | 3.10821   | 2.903592                                        | 0.923115         | 1.596171     | 2.515149 | 2.060704                  | 7.32394   | 3.099194 1.47226  |                 | 1,00081 |
|                 | $nov-80$                      | 5,1813                            | 27.6336         | 2.8216              | 9.442502  | 10.89285  | 10.117857                                       | 3.5754           | 5.25705      | 3.854859 | 5.861317                  | 14.735658 | 14,747484 5,67639 |                 | 4.99316 |
| 6               | $dic-80$                      | 7,80819                           | 36, 183216      | 2,6389              | 11.79596  | 14.086252 | 9.6815                                          | 6.660592         | 10.755956    | 2.66475  | 3.975048                  | 11.533794 | 16.517952 4.71786 |                 | 5.90234 |
|                 |                               | ene-81 5.09326                    | 15.817788       | 2.2132              | 8.428205  | 9.241988  | 8.91036                                         | 3.664514         | 5.720946     | 1.920105 | 2.733264                  | 8.241394  | 6.329926 3.96857  |                 | 4.70318 |
| 8               |                               | feb-81 2.73029                    | 12.87291        | 4.2094              | 4.491785  | 6.275635  | 3.798333                                        | 1.750745         | 2.759525     | 2.432055 | 2.088715                  | 5.95228   |                   | 9.68448 3.09432 | 2,59570 |
| $\overline{9}$  |                               | mar-81 3.51477                    | 15.17922        | 3.1513              | 4.758608  | 6.87078   | 4.055392                                        | 2.42991          | 3.56328      | 3,337806 | 4.023232                  | 9.458853  | 6.619019 3.40755  |                 | 2.35379 |
| 10              |                               | abr-81 10.7718                    | 50.878827       | 7.1532              | 16.37496  | 22.421178 | 16.630764                                       | 8.457111         | 11.694717    | 7.88424  | 12.14978                  | 15.709368 | 15,54364 12,0954  |                 | 8.78592 |
| 11              |                               | may-81 5.57708                    | 30.255262       | 7.1685              | 10.248084 | 11.68173  | 13.329374                                       | 4.14513          | 8.139528     | 7.090846 | 8.184834                  | 14.820294 | 11.332965 7.37303 |                 | 5.14313 |
| 12              |                               | iun-81 1.59945                    | 9.673085        | 2.1739              | 3.202929  | 3.533535  | 3.918833                                        | 1.093525         | 2.442645     | 2.682183 | 1.65205                   | 5.135796  | 8.066814 1.58175  |                 | 1,47489 |
| 13              |                               | jul-81 0.21647                    | 1.08899         | 0.6942              | 1.874736  | 0.488556  | 2.95344                                         | 0.151267         | 0.282343     | 1.112432 | 0.626894                  | 1.400026  | 0.960378 0.73434  |                 | 0.71653 |
| 14              |                               | ago-81 0.28689                    | 1.405664        | 0.5397              | 1.561838  | 0.65618   | 2.31398                                         | 0.20056          | 0.359264     | 0.714932 | 0.563006                  | 0.932096  |                   | 0.44109 0.67093 | 0.66978 |
| 15              |                               | sep-81 0.85836                    | 6.442365        | 1.0519              | 2.987336  | 2.029275  | 1.884515                                        | 0.69042          | 1.37773      | 1.393054 | 0.900163                  | 3.070813  | 0.851229 0.88394  |                 | 0.7593  |
| 16              |                               | oct-81 5.21464                    | 18,896388       | 2,481               | 6.97392   | 10.274688 | 4,9305                                          | 3.341652         | 5.226534     | 3.63726  | 1.989428                  | 7.429194  | 5.664819 2.23731  |                 | 1.99737 |
| 17              |                               | nov-81 1.31913                    | 5.890526        | 1.2466              | 2.666006  | 2.63279   | 2.38134                                         | 1.062226         | 1.64891      | 0.96089  | 0.657436                  | 2.653915  | 1.720502 0.75481  |                 | 0.63806 |
| 18              |                               | dic-81 5.31041                    | 24.081012       | 1.2131              | 8.339472  | 9.346932  | 11.593025                                       | 4.289766         | 7.643304     | 2.071296 | 1.479034                  | 4,38976   |                   | 9.6363 2.34905  | 2.53366 |
| 19              |                               | ene-82 11.5322                    | 28.894668       | 5.2269              | 17.138444 | 17.981752 | 13.559704                                       | 6.374766         | 9.45003      | 4.015668 | 3.77841                   | 12.273144 | 20,748798 5.40704 |                 | 5.07262 |
| 20              |                               | feb-82 5.60326                    | 15,85896        | 3,1085              | 8.79564   | 9.6876    | 7.256496                                        | 3.92288          | 4.8737       | 2.216456 | 2.054484                  | 11.643489 | 7.509921 2.77736  |                 | 3.2339  |
| 21              |                               | mar-82 8.70116                    | 28.295084       | 7.7991              | 11.449908 | 17.924572 | 8.3853                                          | 5.287842         | 8.607898     | 10.57774 | 6.351234                  | 16.130107 | 7.901712 5.47774  |                 | 2.95461 |
| 22              |                               | abr-82 2.43943                    | 16,404744       | 3.0529              | 5.429844  | 5.656526  | 4.419457                                        | 2.161104         | 4.027512     | 4.825107 | 2.979852                  | 6.689088  | 3.499357 2.33312  |                 | 1.61611 |
| 23              |                               | may-82 1.77433                    | 10.931209       | 1.8138              | 3.194884  | 3.383781  | 2.484375                                        | 1.240458         | 2.640553     | 3.275244 | 1.750372                  | 4.040244  | 2.524704 1.89108  |                 | 1.3911  |
| 24              |                               | jun-82 1.55473                    | 8.510112        | 2.4678              | 4.460516  | 3.070823  | 3.642055                                        | 1.156957         | 2.200264     | 3.315424 | 2.106443                  | 3.271095  | 5.871388 1.84132  |                 | 1.42715 |
| 25              |                               | jul-82 0.47002                    | 2.309056        | 1.8035              | 4.55723   | 0.930772  | 1.421959                                        | 0.342254         | 0.608378     | 2.205028 | 0.507305                  | 0.743094  | 1.417328 0.58393  |                 | 0.49299 |
| 26              |                               | ago-82 0.09554                    | 0.462836        | 1.9133              | 4.881024  | 0.189074  | 1.081642                                        | 0.068206         | 0.122476     | 1,932072 | 0.19088                   | 0.567876  | 1.103784 0.22112  |                 | 0.1889  |
| 27              |                               | sep-82 0.26056                    | 2.883387        | 1.0034              | 2.917472  | 0.639132  | 0.623819                                        | 0.201552         | 0.545649     | 1.350174 | 0.24453                   | 0.676845  | 0.672162 0.25425  |                 | 0.24996 |
| 28              | oct-82                        | 3,5619                            | 16,7307         | 1.2543              | 4.06628   | 7.20285   | 2.576418                                        | 2.08785          | 3.3108       | 2.17002  | 2.150368                  | 5,7134    |                   | 3.52656 2.27002 | 2.17495 |
| 29              | $nov-82$                      | 6.0841                            | 25.42496        | 2.6402              | 8.488516  | 11.981792 | 6.30669                                         | 3.549056         | 5.308672     | 3.609126 | 5.18391                   | 11,927474 | 6.317608 5.70809  |                 | 5.00677 |
| 20 <sub>0</sub> |                               | die 07 15 1177<br>Control   Masas | 76.97603 9.6509 | <b>Aportaciones</b> | 20.7512   | 30.037396 | <b>977710</b><br>Demandas I O eco I Temp I Oobs | 10.239004<br>(4) | 17.00000     | 0.6471   | 0.25319<br>$\overline{a}$ | 31.357029 | 39 140056 120056  |                 | 17 7073 |

*Figura 5. Matriz de aportaciones*

Algunas consideraciones sobre los datos de aportaciones:

- Unidades: hm<sup>3</sup>/mes.
- Período: Debe ser común para todas las masas de agua. Además, debe contener las fechas que se definen en la tabla de opciones del modelo (Fecha de inicio y número de meses a simular).
- Puede definirse aportaciones negativas en ríos perdedores.
- Una serie temporal por masa de agua.
- Las series deben de ser completas, no puede haber huecos.

### 6. PRESIONES (CARGAS DE CONTAMINANTES):

El siguiente dato por introducir sería la carga de contaminante que le llega a cada masa de agua. Aunque es un tema independiente del uso de la herramienta en este apartado, a modo de

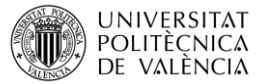

ejemplo, se muestra como realizar un cálculo de carga contaminante puntual a partir de información básica de vertidos. Para ello utilizaremos la capa de vertidos descargada junto a la información SIG.

Abrimos el archivo **3\_DatosVertidos.xlsx** con la hoja de cálculo y extraemos la información que se puede ver en la figura:

| record     | tipo                                      | depuracion                  | volumem3 | habequiv | Medio receptor          |
|------------|-------------------------------------------|-----------------------------|----------|----------|-------------------------|
| 0295. - AV | Urbano hasta 1999 habitantes equivalentes | <b>SIN DEPURAR</b>          | 5000.00  |          | 150.00 Cauce o similar  |
| 0093. - SA | Urbano hasta 1999 habitantes equivalentes | FOSA S FEPTICA              | 24220.00 |          | 700.00 Cauce o similar  |
| 0542. - SA | Urbano hasta 1999 habitantes equivalentes | <b>SIN DEPURAR</b>          | 3913.00  |          | 100.00 Cauce o similar  |
| 0545. - SA | Urbano hasta 1999 habitantes equivalentes | <b>SIN DEPURAR</b>          | 4088.00  |          | 150.00 Cauce o similar  |
| 0348. - SA | Urbano hasta 1999 habitantes equivalentes | $FOSA S$ -ëPTICA            | 15853.00 |          | 250.00 Cauce o similar  |
| 0515. - SA | Urbano hasta 1999 habitantes equivalentes | <b>SIN DEPURAR</b>          | 1600.00  |          | 30.00 Cauce o similar   |
| 0059. - SA | Urbano hasta 1999 habitantes equivalentes | FOSA S FEPTICA              | 35880.00 |          | 1018.00 Cauce o similar |
| 0094. - AV | Urbano hasta 1999 habitantes equivalentes | <b>SIN DEPURAR</b>          | 9000.00  |          | 250.00 Cauce o similar  |
| 0127. - SA | Urbano hasta 1999 habitantes equivalentes | <b>FANGOS ACTIVADOS</b>     | 27500.00 |          | 1171.00 Cauce o similar |
| 0879. - SA | Industrial con sustancias peligrosas      | <b>FOSA S FEPTICA</b>       | 730.00   |          | 0.00 Cauce o similar    |
| 0608. - ZA | Urbano hasta 1999 habitantes equivalentes | <b>FOSA S FEPTICA</b>       | 3088.00  |          | 150.00 Terreno          |
| 0311. - AV | Urbano hasta 1999 habitantes equivalentes | <b>FOSA S FEPTICA</b>       | 462.00   |          | 8.00 Terreno            |
| 0737. - SA | Urbano hasta 1999 habitantes equivalentes | <b>FOSA S-EPTICA</b>        | 109.00   |          | 1.00 Terreno            |
| 0324. - AV | Urbano hasta 1999 habitantes equivalentes | <b>BALSA DE DECANTACION</b> | 5710.00  |          | 120.00 Terreno          |

*Figura 6 Información vertidos extraída de la capa GIS*

Creamos una hoja de cálculo a parte para el cálculo de cargas. Esta hoja, con todos los cálculos se encuentra en la carpeta de **cálculos intermedios**, archivo **CalculoCargas.xlsx**.

Como se puede ver en la figura anterior tenemos un código del vertido, la categoría del vertido (tipo), que tipo de tratamiento tiene (depuración), el volumen autorizado, los habitantes equivalentes y el medio receptor.

La carga inicial de cada vertido la calcularemos con unas dotaciones de 60, 1.5 y 10 g/hab.\*día para DBO, fósforo y nitrógeno. Cambiamos las unidades para calcularlas en kg/mes (que son las unidades de entrada al programa).

Seguidamente tenemos que calcular que reducción puede tener cada contaminante por el tratamiento aplicado. Para ello se aporta la tabla que se encuentra en la carpeta de **datos** en el archivo **Reducciones\_Tratamientos.xlsx**.

|                 | <b>SISTEMAS</b>                   |                | Reducción DBO Reducción Fósforo Reducción N |          |  |
|-----------------|-----------------------------------|----------------|---------------------------------------------|----------|--|
| 2               | <b>SIN DEPURAR</b>                | o              | o                                           | o        |  |
| з               | <b>OTROS</b>                      | o              | o                                           | o        |  |
| 4               | <b>SIN DEPURAR</b>                | $\bf{0}$       | $\overline{0}$                              | $\Omega$ |  |
| 5               | <b>TRATAMIENTO TERMICO</b>        | $\overline{0}$ | o                                           | o        |  |
| 6               | <b>DESBASTE</b>                   | 0.1            | $\overline{0}$                              | $\Omega$ |  |
|                 | SEPARADOR DE GRASAS               | 0.1            | O                                           | o        |  |
| <b>R</b>        | <b>SEPARADOR DE HIDROCARBUROS</b> | 0.1            | $\circ$                                     | ٥        |  |
| 9               | <b>FOSA S EPTICA</b>              | 0.35           | O                                           | o        |  |
| 10 <sup>°</sup> | <b>POZOS NEGROS</b>               | 0.3            | 0.1                                         | 0.1      |  |
| 11              | TANQUE IMHOFF / POZO O.M.S.       | 0.3            | 0.1                                         | 0.1      |  |
| 12              | <b>DECANTACION PRIMARIA</b>       | 0.45           | 0.1                                         | 0.1      |  |
| 13.             | <b>FISICO-QUIMICO</b>             | 0.45           | 0.1                                         | 0.1      |  |
| 14              | <b>BALSA DE DECANTACION</b>       | 0.65           | 0.2                                         | 0.3      |  |
| 15              | <b>LECHOS BACTERIANOS</b>         | 0.85           | 0.2                                         | 0.2      |  |
| 16              | <b>LECHO DE TURBA</b>             | 0.8            | 0.25                                        | 0.35     |  |
| 17 <sup>1</sup> | CICTEMAC DE IMEILTDACION          | $\sim$         | n p                                         | n E      |  |

*Figura 7 Información sobre los coeficientes de reducción según tratamiento*

Para otros casos, con tratamientos más generales se ha utilizado la siguiente tabla:

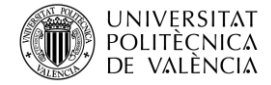

| <b>Trat 2009</b>                          | Rendimiento Rendimien Rendimient<br>DBO <sub>5</sub> |          | to Ptotal o Nitrógeno |
|-------------------------------------------|------------------------------------------------------|----------|-----------------------|
| Otros                                     | $\Omega$                                             | $\Omega$ | $\Omega$              |
| Sin tratamiento                           | $\Omega$                                             | $\Omega$ | $\Omega$              |
| Pretratamiento - Desbaste                 | $\Omega$                                             | $\Omega$ | $\Omega$              |
| Tratamiento primario - Decantación        |                                                      |          |                       |
| primaria                                  | 0.33                                                 | 0.1      | 0.1                   |
| Tratamiento primario - Físico-Químico     | 0.33                                                 | 0.1      | 0.1                   |
| Tratamiento primario - Otros              | 0.33                                                 | 0.1      | 0.1                   |
| Tratamiento primario - Sin definir        | 0.33                                                 | 0.1      | 0.1                   |
| Tratamiento secundario - Fangos           |                                                      |          |                       |
| activados                                 | 0.92                                                 | 0.4      | 0.4                   |
| Tratamiento secundario - Lagunaje         | 0.92                                                 | 0.4      | 0.4                   |
| Tratamiento secundario - Lechos           |                                                      |          |                       |
| bacterianos o biofiltros                  | 0.92                                                 | 0.4      | 0.4                   |
| Tratamiento secundario - Otros            | 0.92                                                 | 0.4      | 0.4                   |
| Tratamiento más riguroso - Desinfección   |                                                      |          |                       |
| (cloración)                               | 0.93                                                 | 0.45     | 0.45                  |
| Tratamiento más riguroso - Eliminación de |                                                      |          |                       |
| fósforo                                   | 0.93                                                 | 0.9      | 0.45                  |
| Tratamiento más riguroso - Nitrificación- |                                                      |          |                       |
| Desnitrificación                          | 0.93                                                 | 0.45     | 0.9                   |
| Tratamiento más riguroso -                |                                                      |          |                       |
| Ultrafiltración/Ósmosis inversa           | 0.93                                                 | 0.9      | 0.9                   |
| Tratamiento más riguroso - Desinfección   |                                                      |          |                       |
| (cloración)                               | 0.93                                                 | 0.9      | 0.9                   |

*Figura 8 Información extra sobre los coeficientes de reducción en función de tratamiento*

Cabe la posibilidad de considerar una reducción de la carga debida al medio receptor. Se ha asumido la siguiente reducción en función de los diferentes tipos de medio receptor disponibles:

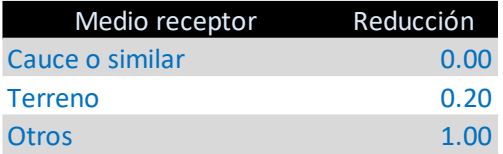

*Figura 9 Coeficientes de reducción en función del medio receptor*

Para asignar a cada vertido ambas reducciones se utiliza la fórmula **BuscarV** de la hoja de cálculo (importante exigir coincidencia exacta).

**Nota:** no existe una única metodología para el cálculo de la presión sobre el medio natural por lo que en cada caso deberá ajustarse para que sea lo más representativo posible a la realidad.

Por otro lado, aunque en este ejemplo se están estimando las cargas de contaminación a partir de los habitantes equivalentes, disponer de concentraciones medidas de salidas de vertido o depuradora acerca notablemente más a la realidad la presión estimada sobre el medio natural.

Finamente para asignar cada vertido sobre que masa de agua ejerce la presión tenemos que emplear alguna herramienta SIG del tipo **JOIN**, mediante la cual se puede obtener dicha relación. En la siguiente figura se muestra esta herramienta en el programa QGIS aunque es una herramienta básica disponible en cualquier GIS.

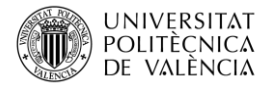

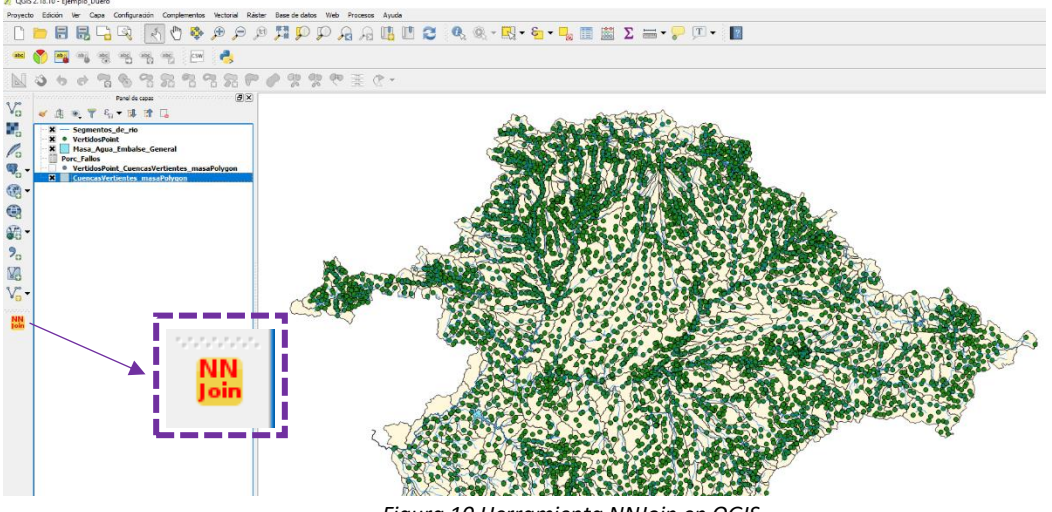

*Figura 10 Herramienta NNJoin en QGIS*

Una vez relacionadas las tablas de masas de agua (Capa "Cuencas vertientes") y vertidos, se obtendrá una nueva capa que contendrá información sobre ambos campos.

|                | VertidosPoint CuencasVertientes masaPolygon :: Objetos totales: 5653, filtrados: 5653, seleccionados: 0 |        |         |                               |                                                    |                 |                                |                 |               |                   |
|----------------|----------------------------------------------------------------------------------------------------|--------|---------|-------------------------------|----------------------------------------------------|-----------------|--------------------------------|-----------------|---------------|-------------------|
|                | $\varepsilon$<br>■■<br>B<br>而<br>图<br>6 R<br>$\boxplus$                                                 |        |         |                               |                                                    |                 |                                |                 |               |                   |
|                | record                                                                                                  | origen | type fk | tipo                          | depuracion                                         | volumem3        | habequiv                       | vertidoa        | join id       | i<br>ijoin_idmasa |
| $\mathbf{1}$   | <b>D295. - AV</b>                                                                                       |        |         | 1 Urbano hasta 19             | <b>SIN DEPURAR</b>                                 | 5000.000000000  | 150.0000000000                 | Cauce o similar | 2500011       | 630               |
| $\overline{2}$ | <b>10093. - SA</b>                                                                                      |        |         | 1 Urbano hasta 19.            | FOSA SÃ%PTICA                                      | 24220.00000000  | 700.0000000000.                | Cauce o similar | 2500608       | 629               |
| 3              | 0542. - SA                                                                                              |        |         | 1 Urbano hasta 19             | <b>SIN DEPURAR</b>                                 | 3913.000000000  | 100.0000000000.                | Cauce o similar | 2500608       | 629               |
| 4              | <b>D545. - SA</b>                                                                                       |        |         | 1 Urbano hasta 19             | SIN DEPURAR                                        | 4088.000000000  | 150.0000000000.                | Cauce o similar | 2500608       | $629$             |
| 5              | <b>0348. - SA</b>                                                                                       |        |         | 1 Urbano hasta 19             | <b>FOSA SÃ%PTICA</b>                               | 15853.00000000  | 250.0000000000                 | Cauce o similar | 2500609       | $628$             |
| 6              | 0515. - SA                                                                                              |        |         | 1 Urbano hasta 19 SIN DEPURAR |                                                    | 1600.000000000  | 30.00000000000.                | Cauce o similar | 2500609       | 628               |
| $\overline{7}$ | <b>DO59. - SA</b>                                                                                       |        |         |                               | 1 Urbano hasta 19   FOSA SÉPTICA   35880.00000000. |                 | 1018.000000000 Cauce o similar |                 | 2500004<br>-- | $627$             |
| 8              | <b>10094. - AV</b>                                                                                      |        |         | 1 Urbano hasta 19             | <b>SIN DEPURAR</b>                                 | 9000.000000000  | 250.0000000000                 | Cauce o similar | 2500004       | 627               |
| 9              | 0127. - SA                                                                                              |        |         | 1 Urbano hasta 19             | <b>FANGOS ACTIVA.</b>                              | 27500.00000000  | 1171.000000000                 | Cauce o similar | 2500004       | $627$             |
| 10             | <b>D879. - SA</b>                                                                                       |        |         | 7 Industrial con su           | FOSA SA %PTICA                                     | 730.0000000000  | 0.000000000000                 | Cauce o similar | 2500004       | 627               |
| 11             | <b>0608. - ZA</b>                                                                                       |        |         | 1 Urbano hasta 19.            | FOSA SA %PTICA                                     | 3088.000000000  | 150.0000000000.                | Terreno         | 2500064       | 200714            |
| 12             | D311. - AV                                                                                              |        |         | 1 Urbano hasta 19.            | FOSA SÃ%PTICA                                      | 462.0000000000. | 8.000000000000.                | Terreno         | 2500048       | 200685            |
| 13             | <b>D737. - SA</b>                                                                                       |        |         | 1 Urbano hasta 19             | <b>FOSA SÃ%PTICA</b>                               | 109.0000000000  | 1.000000000000.                | Terreno         | 2500048       | 200685            |
| 14             | <b>0324. - AV</b>                                                                                       |        |         | 1 Urbano hasta 19             | BALSA DE DECA                                      | 5710.000000000  | 120.0000000000                 | Terreno         | 2500574       | 200683            |

*Figura 11 Referencia expediente vertido relacionado con la masa de agua que afecta*

Al guardar la nueva capa, se podrá abrir el archivo ".dbf" correspondiente en Excel y extraer la información de interés. Con todo ello la matriz de cálculo de cargas queda de la siguiente forma:

|           |                                                      |                                   |          |                |                         |                                     |                     |                | <b>DBOS-&gt;DBOS</b><br>Carga Nominal (gr/had-d)-> | 1.000   | $\overline{2}$ | 10       |                                                        |
|-----------|------------------------------------------------------|-----------------------------------|----------|----------------|-------------------------|-------------------------------------|---------------------|----------------|----------------------------------------------------|---------|----------------|----------|--------------------------------------------------------|
|           |                                                      |                                   |          |                |                         |                                     |                     |                |                                                    | 60      |                |          |                                                        |
| record    | tipo                                                 | depuracion                        | volumem3 | habequiv       | Medio receptor          | Factor Medio Facto Trat Factor Trat |                     | D              |                                                    |         |                |          |                                                        |
|           | 0295. - AV Urbano hasta 1999 habitantes equivalentes | <b>SIN DEPURAR</b>                | 5000.00  |                | 150.00 Cauce o similar  | Recep<br>$\mathbf{1}$               | DBO<br>$\mathbf{1}$ |                | Factor Trat N                                      | 274.50  | 9.15           | 45.75    | Kg Dbo/mes KgP/mes KgN/mes Masa A la que vierte<br>630 |
|           | 0093. - SA Urbano hasta 1999 habitantes equivalentes | <b>FOSA S HEPTICA</b>             | 24220.00 |                | 700.00 Cauce o similar  |                                     | 0.65                |                |                                                    | 832.65  | 42.7           | 213.5    | 629                                                    |
|           | 0542. - SA Urbano hasta 1999 habitantes equivalentes | <b>SIN DEPURAR</b>                | 3913.00  |                | 100.00 Cauce o similar  |                                     |                     |                |                                                    | 183,00  | 6.1            | 30.5     | 629                                                    |
|           | 0545. - SA Urbano hasta 1999 habitantes equivalentes | <b>SIN DEPURAR</b>                | 4088.00  |                | 150.00 Cauce o similar  | 1                                   |                     |                |                                                    | 274.50  | 9.15           | 45.75    | 629                                                    |
|           | 0348, -SA Urbano hasta 1999 habitantes equivalentes  | <b>FOSA S HEPTICA</b>             | 15853.00 |                | 250.00 Cauce o similar  |                                     | 0.65                |                |                                                    | 297.38  | 15.25          | 76.25    | 628                                                    |
| 0515, -SA | Urbano hasta 1999 habitantes equivalentes            | <b>SIN DEPURAR</b>                | 1600.00  |                | 30.00 Cauce o similar   |                                     |                     |                |                                                    | 54.90   | 1.83           | 9.15     | 628                                                    |
|           | 0059. - SA Urbano hasta 1999 habitantes equivalentes | <b>FOSA S HEPTICA</b>             | 35880.00 |                | 1018.00 Cauce o similar |                                     | 0.65                | 1              |                                                    | 1210.91 | 62.098         | 310.49   | 627                                                    |
|           | 0094. - AV Urbano hasta 1999 habitantes equivalentes | <b>SIN DEPURAR</b>                | 9000.00  |                | 250.00 Cauce o similar  |                                     |                     |                |                                                    | 457.50  | 15.25          | 76.25    | 627                                                    |
|           | 0127. - SA Urbano hasta 1999 habitantes equivalentes | <b>FANGOS ACTIVADOS</b>           | 27500.00 |                | 1171.00 Cauce o similar |                                     | 0.1                 |                |                                                    | 214.29  | 71,431         | 357,155  | 627                                                    |
|           | 0879. - SA Industrial con sustancias peligrosas      | <b>FOSA S HIPTICA</b>             | 730.00   |                | 0.00 Cauce o similar    |                                     | 0.65                |                |                                                    | 0.00    | $\mathbf{0}$   | $\circ$  | 627                                                    |
|           | 0608. - ZA Urbano hasta 1999 habitantes equivalentes | <b>FOSA S HEPTICA</b>             | 3088.00  |                | 150.00 Terreno          | 0.8                                 | 0.65                | $\blacksquare$ |                                                    | 142.74  | 7.32           | 36.6     | 200714                                                 |
|           | 0311. - AV Urbano hasta 1999 habitantes equivalentes | <b>FOSA S HEPTICA</b>             | 462.00   |                | 8.00 Terreno            | 0.8                                 | 0.65                |                |                                                    | 7.61    | 0.3904         | 1.952    | 200685                                                 |
|           | 0737. - SA Urbano hasta 1999 habitantes equivalentes | <b>FOSA S HEPTICA</b>             | 109.00   |                | 1.00 Terreno            | 0.8                                 | 0.65                |                |                                                    | 0.95    | 0.0488         | 0.244    | 200685                                                 |
|           | 0324. - AV Urbano hasta 1999 habitantes equivalentes | <b>BALSA DE DECANTACION</b>       | 5710.00  | 120.00 Terreno |                         | 0.8                                 | 0.35                | 1              |                                                    | 61.49   | 5.856          | 29.28    | 200683                                                 |
|           | 0367. - AV Urbano hasta 1999 habitantes equivalentes | <b>SIN DEPURAR</b>                | 22427.00 |                | 349.00 Terreno          | 0.8                                 |                     |                |                                                    | 510.94  | 17.0312        | 85.156   | 200683                                                 |
|           | 0510. - AV Urbano hasta 1999 habitantes equivalentes | FOSA SEPTICA CON FILTRO BIOLOGICO | 600.00   |                | 14.00 Terreno           | 0.8                                 | 0.1                 |                |                                                    | 2.05    | 0.6832         | 3.416    | 200683                                                 |
|           | 0523. - AV Urbano hasta 1999 habitantes equivalentes | <b>FOSA S HIPTICA</b>             | 300.00   |                | 8.00 Terreno            | 0.8                                 | 0.65                |                |                                                    | 7.61    | 0.3904         | 1.952    | 200683                                                 |
|           | 0553. - AV Urbano hasta 1999 habitantes equivalentes |                                   | 730.00   |                | 10.00 Terreno           | 0.8                                 | $\mathbf{1}$        | 1              |                                                    | 14.64   | 0.488          | 2.44     | 200683                                                 |
|           | 0795. - SG Urbano hasta 1999 habitantes equivalentes | <b>FANGOS ACTIVADOS</b>           | 324.00   |                | 4,00 Terreno            | 0.8                                 | 0.1                 |                |                                                    | 0.59    | 0.1952         | 0.976    | 200681                                                 |
|           | 0832. - SG Urbano hasta 1999 habitantes equivalentes | <b>FOSA S HEPTICA</b>             | 350.00   |                | 41.00 Terreno           | 0.8                                 | 0.65                |                |                                                    | 39.02   | 2.0008         | 10.004   | 200681                                                 |
|           | 0917. - SA Urbano hasta 1999 habitantes equivalentes | <b>FOSA S HEPTICA</b>             | 7.18     |                | 1.00 Terreno            | 0.8                                 | 0.65                | $\mathbf{1}$   |                                                    | 0.95    | 0.0488         | 0.244    | 200679                                                 |
|           | 0918. - SA Urbano hasta 1999 habitantes equivalentes | <b>FOSA S HEPTICA</b>             | 4.53     |                | 1.00 Terreno            | 0.8                                 | 0.65                | 1              |                                                    | 0.95    | 0.0488         | 0.244    | 200679                                                 |
|           | 0916. - SA Urbano hasta 1999 habitantes equivalentes | <b>FOSA S HEPTICA</b>             | 14.11    |                | 1.00 Terreno            | 0.8                                 | 0.65                |                |                                                    | 0.95    | 0.0488         | 0.244    | 200678                                                 |
|           | 0447. -SG Urbano hasta 1999 habitantes equivalentes  | <b>FOSA S HIPTICA</b>             | 3121.00  |                | 60.00 Terreno           | 0.8                                 | 0.65                |                |                                                    | 57.10   | 2.928          | 14.64    | 200677                                                 |
|           | 0625. -SG Urbano hasta 1999 habitantes equivalentes  | <b>OTROS</b>                      | 2519.00  |                | 40.00 Terreno           | 0.8                                 | $\mathbf{1}$        |                |                                                    | 58.56   | 1.952          | 9.76     | 200677                                                 |
|           | 0751, -VA Urbano hasta 1999 habitantes equivalentes  |                                   | 50.00    |                | 0.00 Terreno            | 0.8                                 |                     |                |                                                    | 0.00    | $\Omega$       | $\Omega$ | 200674                                                 |
|           | 0777. -ZA Urbano hasta 1999 habitantes equivalentes  | <b>FOSA S HEPTICA</b>             | 9.55     |                | 1.00 Terreno            | 0.8                                 | 0.65                |                |                                                    | 0.95    | 0.0488         | 0.244    | 200671                                                 |
|           | 0092. - ZA Urbano hasta 1999 habitantes equivalentes | <b>FOSA S HEPTICA</b>             | 1825.00  |                | 200.00 Terreno          | 0.8                                 | 0.65                | $\mathbf{1}$   |                                                    | 190.32  | 9.76           | 48.8     | 200666                                                 |
|           | 0739. - ZA Urbano hasta 1999 habitantes equivalentes | <b>FOSA S HEPTICA</b>             | 54.00    |                | 0.00 Terreno            | 0.8                                 | 0.65                |                |                                                    | 0.00    | $\Omega$       | $\circ$  | 200666                                                 |
|           | 0273, -SO Industrial clase II                        | <b>FOSA S HEPTICA</b>             | 657.00   |                | 0.00 Terreno            | 0.8                                 | 0.65                | $\mathbf{1}$   |                                                    | 0.00    | $\mathbf{0}$   | $\theta$ | 200665                                                 |
|           | <b>Vertidos</b><br>Vertido Masa   Tablas             | CalculoCargasPorMasa<br>(4)       |          |                |                         |                                     | $\overline{1}$      |                |                                                    |         |                |          |                                                        |

*Figura 12 Información cargas de entrada por vertido*

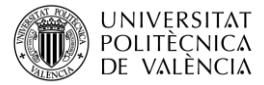

Seguidamente partiendo de la tabla de códigos de masas de agua y utilizando la fórmula **surmar.si.conjunto** calculamos la carga de cada contaminante en kg/mes por masa de agua.

|                | Cargas                             |                |          |  |  |  |
|----------------|------------------------------------|----------------|----------|--|--|--|
| CódigoMasa     | DBO (kg/mes) P (Kg/mes) N (Kg/mes) |                |          |  |  |  |
| $\overline{1}$ | 166.53                             | 8.54           | 42.7     |  |  |  |
| $\overline{a}$ | 1166.8995                          | 59.841         | 299.205  |  |  |  |
| 3              | 954.711                            | 192.272        | 961.36   |  |  |  |
| 4              | 870.165                            | 71.98          | 359.9    |  |  |  |
| 5              | 1307.9925                          | 60.085         | 300.425  |  |  |  |
| 6              | 1186.4805                          | 62.159         | 310.795  |  |  |  |
| $\overline{7}$ | 47.58                              | 2.44           | 12.2     |  |  |  |
| 8              | 158.2035                           | 8.113          | 40.565   |  |  |  |
| 9              | 100.1376                           | 3.7088         | 18.544   |  |  |  |
| 10             | 218.502                            | 9.333          | 46.665   |  |  |  |
| 11             | 235.155                            | 15.25          | 76.25    |  |  |  |
| 12             | 1128.561                           | 51.667         | 258.335  |  |  |  |
| 13             | 457.5                              | 17.995         | 89.975   |  |  |  |
| 14             | 432.795                            | 21.655         | 108.275  |  |  |  |
| 15             | 1904.115                           | 66.673         | 333.365  |  |  |  |
| 16             | 59.475                             | 3.05           | 15.25    |  |  |  |
| 17             | 1158.39                            | 57.645         | 288.225  |  |  |  |
| 18             | 1230.492                           | 170.312        | 851.56   |  |  |  |
| 20             | $\overline{0}$                     | $\overline{0}$ | 0        |  |  |  |
| 21             | 406.992                            | 20.557         | 102.785  |  |  |  |
| 22             | 20.313                             | 6.771          | 33.855   |  |  |  |
| 23             | 1926.5325                          | 97.356         | 486.78   |  |  |  |
| 24             | 215.391                            | 10.858         | 54.29    |  |  |  |
| 25             | 0                                  | 0              | O        |  |  |  |
| 26             | 93.513                             | 11.041         | 55.205   |  |  |  |
| 27             | 2116.9806                          | 431.6482       | 2158.241 |  |  |  |
| 28             | 1073.295                           | 54.473         | 272.365  |  |  |  |
| 29             | 264.069                            | 13.542         | 67.71    |  |  |  |
| 31             | 108 9582                           | 55876          | 27.938   |  |  |  |

*Figura 13 Carga de entrada por masa de agua*

Los resultados obtenidos de carga por masa de agua se trasladan al modelo a la pestaña de "Cargas".

| Codigo         | <b>DBO</b> | <b>FOSFORO</b> | <b>NITROGENO</b> |
|----------------|------------|----------------|------------------|
| $\mathbf{1}$   | 166.53     | 8.54           | 42.7             |
| $\overline{2}$ | 1166.8995  | 59.841         | 299.205          |
| 3              | 954.711    | 192.272        | 961.36           |
| 4              | 870.165    | 71.98          | 359.9            |
| 5              | 1307.9925  | 60.085         | 300.425          |
| 6              | 1186.4805  | 62.159         | 310.795          |
| 7              | 47.58      | 2.44           | 12.2             |
| 8              | 158.2035   | 8.113          | 40.565           |
| 9              | 100.1376   | 3.7088         | 18.544           |
| 10             | 218.502    | 9.333          | 46.665           |
| 11             | 235.155    | 15.25          | 76.25            |
| 12             | 1128.561   | 51.667         | 258.335          |
| 13             | 457.5      | 17.995         | 89.975           |
| 14             | 432.795    | 21.655         | 108.275          |
| 15             | 1904.115   | 66.673         | 333.365          |
| 16             | 59.475     | 3.05           | 15.25            |

*Figura 14. Introducción de las cargas al modelo*

Algunas consideraciones para tener en cuenta en el cálculo de cargas:

- Aunque se ha comentado previamente, es importante remarcar que en caso de disponer de medidas de concentraciones y volúmenes de vertido (o depuradora) conviene utilizar este dato como estimación de la carga.

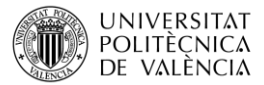

- Si no se dispone del dato de habitantes equivalentes puede utilizarse el dato de volumen autorizado y asumiendo una dotación (por ejemplo 225 l/hab.\*día) para estimar los habitantes. Sin embargo, hay que tener en cuenta que a veces hay volúmenes autorizados son extremadamente grandes. Por otro lado, las dotaciones pueden variar en función del tamaño de la población.
- Hay algunos vertidos que deben considerarse especiales como: minas, piscifactorías, refrigeración, etc.
- El método utilizado para estimar la carga puede producir diferencias muy significativas en el resultado final de la misma y en consecuencia en los resultados del modelo.

# 7. CONSTANTES DE DEGRADACIÓN

Seguidamente definimos las **contantes de degradación** de los contaminantes en cada masa de agua. La velocidad de reducción de un contaminante en el medio acuático depende principalmente del origen del contaminante y de las condiciones físicas del medio. Así por ejemplo un vertido sin depuración previa cuando llega al medio acuático natural tiene unas constantes de degradación muy superiores a un agua residual previamente depurada.

En el modelo se debe definir, para cada masa de agua y cada contaminante, una constante. Esto se hace en la pestaña "Constantes" según la siguiente figura. En este caso hemos escogido unas constantes iguales para todas las masas de agua. Los parámetros de degradación se introducen en unidades de d<sup>-1</sup>.

| Codigo         | <b>DBO</b> | <b>FOSFORO</b> | <b>NITROGENO</b> |
|----------------|------------|----------------|------------------|
| $\mathbf{1}$   | 0.15       | 0.05           | 0.02             |
| $\overline{2}$ | 0.15       | 0.05           | 0.02             |
| 3              | 0.15       | 0.05           | 0.02             |
| 4              | 0.15       | 0.05           | 0.02             |
| 5              | 0.15       | 0.05           | 0.02             |
| 6              | 0.15       | 0.05           | 0.02             |
| 7              | 0.15       | 0.05           | 0.02             |
| 8              | 0.15       | 0.05           | 0.02             |
| 9              | 0.15       | 0.05           | 0.02             |
| 10             | 0.15       | 0.05           | 0.02             |
| 11             | 0.15       | 0.05           | 0.02             |
| 12             | 0.15       | 0.05           | 0.02             |
| 13             | 0.15       | 0.05           | 0.02             |

*Figura 15. Contantes de degradación por masa de agua y contaminante*

En modelos de calidad de agua la definición de constantes suele hacerse mediante un proceso de **calibración,** del que se hablará más tarde, a partir de la comparación de datos observados con resultados del modelo. Sin embargo, para aplicaciones a gran escala, conviene hacer algunas hipótesis de constantes iniciales. Esto puede hacerse fijando algunas constantes iniciales en función del grado de depuración de la carga contaminantes que llega a la masa, el tipo de masa o la cantidad de carga que llega.

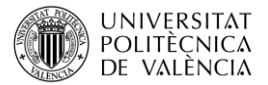

# 8. SIMULACIÓN

En este momento ya se ha creado un modelo básico y con el que se puede hacer una primera simulación. Para ello volvemos a la hoja "General".

En la parte de arriba a la izquierda definimos las opciones de simulación: Fecha inicial de simulación, número de meses a simular y opciones.

| Parametro         | <b>Opcion</b> | Obs                        |
|-------------------|---------------|----------------------------|
| Fecha             |               | 01/10/1980 de simulación   |
| Num_sim           |               | $312$ tiempos a            |
| Op_Dem            |               | O demandas, 0              |
|                   |               | cumplimientos              |
| Op_Qeco           |               | O caudales                 |
|                   |               | cuenta la                  |
| Op_Tagua          |               | O temperatura              |
|                   |               | caudales                   |
| Op_Qobs           |               | $\mathbf{0}$ observados, 0 |
|                   |               | Volúmenes de               |
| Op_Vobs           |               | O embalse                  |
|                   |               | cuenta la                  |
| Op_Carga_Var      |               | $0$ carga                  |
|                   |               | separación                 |
| Simbolo masa cont |               | entre masa de              |

*Figura 16 Tabla de control de simulación*

En la parte superior derecha se definirá el correo electrónico y la clave proporcionada en el proceso de registro del software.

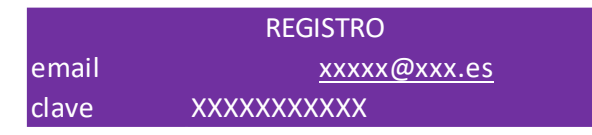

*Figura 18. Registro*

Finalmente, al apretar el botón Simular la interfaz generará los archivos de entrada al modelo y llamará al ejecutable "aqt rrea.exe". Este archivo ejecutable tiene que estar ubicado en la misma carpeta que la hoja de cálculo. En la simulación no aparece ningún aviso de que se ha realizado la simulación por lo que se debe verificar que el programa se ha ejecutado revisando la fecha de los archivos de resultados.

### 9. DATOS OPCIONALES

Partiendo del modelo básico desarrollado hasta el momento se puede incrementar su complejidad para acercarlo más a la realidad de la cuenca introduciendo una serie de datos opcionales. Entre ellos se tienen las demandas, caudales ecológicos, temperatura del agua, caudales y volúmenes observados.

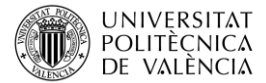

#### *a. Demandas:*

En este caso práctico no se ha incluido el efecto de las demandas sobre el modelo. Pero si usuario decidiese incluir información sobre las demandas de agua (hm<sup>3</sup>/mes) que afectan a las masas de agua modeladas, sería necesario completar la matriz de demandas en la interfaz.

Existe la opción de considerar demandas variables dentro del año, pero igual para todos los años o demanda variables en todos los meses de simulación. Ello depende de si en la opción de demandas (hoja de control) hemos definido un 1 o un 2. Para el primer caso se deberán aportar doce valores, uno para cada mes del año. En el segundo caso se deberán aportar tantos datos como la serie de aportaciones.

La primera columna de la matriz se especifica el mes o la fecha. El resto de la matriz estará compuesto por tantas columnas como número de masas afectadas por alguna demanda. El encabezado de las columnas debe contener el código de las masas de agua.

Si algún valor de la tabla de mandas es negativo se asume que es un retorno. Además, si en el balance de caudales que se produce en la masa el caudal final es negativo se asume un caudal nulo. En la información que se provee es necesario que no haya blancos, por lo que, en caso de que una masa no esté afectada por detracciones, se le asignará un cero.

#### *b. Caudales ecológicos:*

Al igual que las demandas, el presente módulo es opcional y no se ha incluido en el modelo desarrollado. En caso de que el usuario decidiese activarlo sería necesario completar la matriz de caudales ecológicos en la interfaz.

Se incluirán tantas columnas como masas de agua en donde se requiera controlar el caudal ecológico. El encabezado de las columnas debe contener el código de las masas de agua a tener en cuenta está opción.

Si se activa la opción de caudales ecológicos el programa calcula, para cada masa de agua y cada mes, el déficit porcentual de caudal ecológico que se produce.

#### c. Temperatura del Agua

Por último, se localiza el módulo opcional de Temperaturas, el cual tampoco ha sido activado en el presente ejemplo. Si no se activa el presente módulo el programa realizará los cálculos asumiendo una temperatura constante de 20ºC.

El usuario puede asignar una curva de temperatura, que se ajuste a las características climáticas de la zona de estudio o, si dispone de la información, puede emplear datos observados de temperatura del agua. Además, al igual que el resto de las matrices, no puede haber blancos.

Se incluirán tantas columnas como masas de agua en donde se requiera tener en cuenta la temperatura del agua. El encabezado de las columnas debe contener el código de las masas de agua.

#### d. *Caudales observados*:

El modelo RREA está diseñado para trabajar con modelos de grandes dimensiones espaciales. Pero ello conlleva que errores en masas de aguas arriba se trasladen hacia aguas abajo. Por ello,

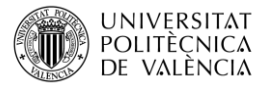

en el programa permite modificar el caudal calculado en algunas masas de agua con datos observados.

Para definir caudales observados accederemos a la pestaña de "caudales observados" y rellenaremos la matriz teniendo en cuenta lo siguiente.

La primera columna corresponde a la fecha de caudal. Seguidamente tendremos tantas columnas como masas de agua a corregir el caudal. La cabecera de la columna coincidirá con el código de la masa. En este caso, las masas no tienen porque guardar un orden establecido.

El período debe ser el mismo que el de la serie de aportaciones por lo que la matriz de caudales observados tendrá tantas filas como la de las aportaciones. Finalmente hay que comentar que no se admiten huecos de información y que las unidades de entrada son hm<sup>3</sup>/mes.

| <b>CAUDALES OBSERVADOS (HM3/MES)</b> |        |        |  |  |  |  |  |
|--------------------------------------|--------|--------|--|--|--|--|--|
|                                      |        |        |  |  |  |  |  |
| Fecha                                | 200647 | 200650 |  |  |  |  |  |
| 01/10/1980                           | 8.50   | 18     |  |  |  |  |  |
| 01/11/1980                           | 63.20  | 1.3    |  |  |  |  |  |
| 01/12/1980                           | 30.20  | 1.3    |  |  |  |  |  |
| 01/01/1981                           | 42.10  | 1.3    |  |  |  |  |  |
| 01/02/1981                           | 38.70  | 1.2    |  |  |  |  |  |
| 01/03/1981                           | 43.10  | 1.3    |  |  |  |  |  |
| 01/04/1981                           | 78.00  | 1.3    |  |  |  |  |  |
| 01/05/1981                           | 29.00  | 40.5   |  |  |  |  |  |
| 01/06/1981                           | 13.30  | 58.3   |  |  |  |  |  |
| 01/07/1981                           | 16.50  | 45.6   |  |  |  |  |  |
| 01/08/1981                           | 20.00  | 40.9   |  |  |  |  |  |

*Figura 17. Introducción de caudales observados.*

En nuestro caso, a modo de ejemplo se ha introducido las salidas de los embalses Barrios de Luna y Camporredondo. La información se encuentra en la carpeta Datos en la hoja de cálculo Datos Qobs Vobs.xlsx. La introducción de los datos de salida de embalse como caudal observado permite tener en cuenta el efecto de la regulación en el régimen de caudales de la cuenca y, en consecuencia, sobre la calidad del agua. Otros puntos en donde, si existen registros de aforo, conviene incluir caudales observados es en zonas con grandes extracciones de agua.

#### e. Volúmenes observados:

El modelo ofrece la opción de incluir registros de volúmenes observados en embalses. Esta opción mejora el cálculo de las concentraciones de las masas de agua de tipo embalses ya que en vez de calcular para un volumen fijo se calculará las concentraciones con diferentes volúmenes embalsados.

Al igual que la opción de caudales observados, en este caso no es preciso que las masas de agua se encuentren en orden. Además, los registros deben coincidir con el periodo simulado y no puede haber celdas vacías.

Para incluir esta información accederemos a la pestaña de volúmenes observados y rellenaremos la matriz tal y como aparece en la figura.

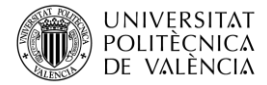

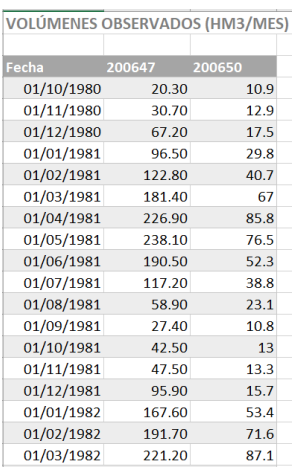

#### *Figura 18. Introducción de la información sobre volúmenes observados.*

En nuestro caso, y a modo de ejemplo, se ha introducido los volúmenes registrados para los embalses de Barrios de Luna y Camporedondo. La información se encuentra en la carpeta Datos en la hoja de cálculo **Datos\_Qobs\_Vobs.xlsx**.. Como se ha comentado previamente, la introducción de esta información permite mejorar significativamente el pronóstico de concentraciones de contaminantes en los embalses.

### 10. RESULTADOS DE LA SIMULACIÓN

Tras realizar una primera simulación, desde la pestaña de control, el programa se ejecutará y generará los archivos de resultados en la carpeta de trabajo.

Todos los archivos de resultados son del tipo "csv" consistentes en archivos de texto con la información separada por ";". Esto hace que sean fácilmente editables con la hoja de cálculo o cualquier otro programa. Los archivos que general el programa son los siguientes:

- Sal rrea.err: este archivo contiene un registro de las simulaciones que se van realizando. Además, si hay algún problema de ejecución en este archivo se escribirá la caudal del error.
- **Sal\_Caudales.csv**: en este archivo por cada masa de agua (columnas) se especifica el caudal de salida de cada masa de agua (hm<sup>3</sup>/mes).
- **XXXX:csv**: para cada contaminante, y en función del nombre de archivo definido en la hoja Control, se produce un archivo con las concentraciones simuladas para cada masa de agua (columnas) y cada mes de simulación (filas). Las unidades de salida son mg/l.
- Sal\_Porc\_Fallos.csv: este archivo contiene tantas filas como masa de agua y tantas columnas como contaminantes +3. La primera columna se corresponde con los códigos de las masas de agua. La segunda con el porcentaje de meses en que el caudal es cero, la tercera el porcentaje de meses en que el caudal es menor que el ecológico. El resto de columnas, una por contaminante, los valores se corresponden con el porcentaje (en tanto por uno) de fallos de cada masa de agua para cada contaminante en función del umbral definido en la hoja de control.
- Sal Def Eco.csv: en caso de que se consideren los caudales ecológicos este archivo recoge los resultados del cumplimiento de los mismos. El valor numérico que se escribe en el archivo, para cada masa (columnas) y cada mes (filas) es el porcentaje de déficit del caudal ecológico.

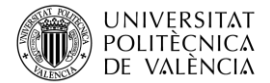

# 11. PROCESO DE CALIBRACIÓN

Una vez se ha definido el modelo y todos los datos opcionales se debe realizar el proceso de calibración. Como se ha explicado previamente las constantes de degradación en tramos de río se introducen en d<sup>-1</sup>. Las constantes de degradación deberán tener valores realistas, en la siguiente tabla se recogen rangos científicos de algunas constantes:

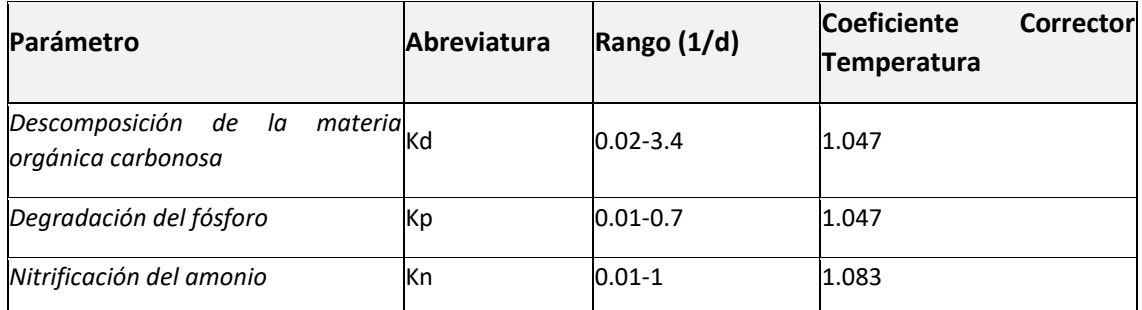

*Tabla 1. Rangos bibliográficos de algunas constantes de degradación.*

El objetivo del programa RREA es permitir el desarrollo de modelos que permitan definir las masas de agua con problemas de cumplimiento de los criterios de calidad. En modelos de calidad de aguas de detalle, modelos para una sola masa de agua, la eficacia del modelo se mide con algún índice que compare los datos observados con los simulados. En casos como este, con modelos simplificados y en donde se modelan cientos de masas de agua, es normal utilizar "criterios de confusión". Estos criterios son estadísticos que nos dicen en qué casos el modelo dice que una masa de agua "cumple" o "incumple" los criterios ambientales. Para ello se habla de la matriz de confusión como la que se presenta en la siguiente tabla.

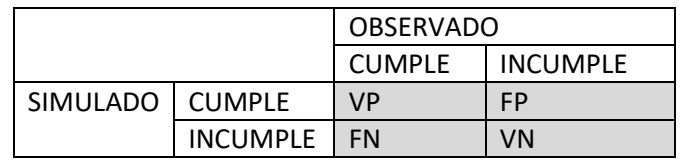

*Tabla 2. Matriz de confusión de los resultados.*

Donde:

- VP: Verdadero Positivo->tanto observados como simulados definen la masa como "cumple".
- FP: Falso Positivo->El modelo dice que la masa de agua cumple mientras que los observados reflejan incumplimiento.
- FN: Falso Negativo->los cálculos muestran un incumplimiento mientas que los datos observados muestran cumplimiento.
- VN: Verdadero Negativo->ambas fuentes reflejan incumplimiento ambiental de la masa.

Con esta clasificación para cada masa de agua se puede sacar los siguientes estadísticos (siendo *n* es el número total de masas de agua):

*Exactitud***:** (VP+VN)/n

*Precisión***:** VP/(VP+FP)

*TPR* (True Positive Rate o ratio de verdaderos positivos): VP/(VP+FN)

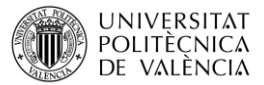

*TNR* (True Negative Rate o ratio de verdaderos negativos): VN/(VN+FP)

*F1***:** 2VP/(2VP+FP+FN)

La exactitud nos define el número de aciertos respecto el total masas de agua mientras que la precisión nos dice el número de aciertos de cumplimiento del criterio medioambiental respecto el total de masas que cumplen.

El indicador TPR nos define el porcentaje de positivos reales respecto al total de masas de agua que en la realidad (observados) cumple. El índice TNR es similar al anterior, pero con negativos.

Finalmente, el **índice F1** resume los anteriores y oscila entre 0 y 1. Siendo 1 un ajuste perfecto. Se puede utilizar el índice F1 como un indicador global de la calidad de la modelación.

Cabe destacar que, en general, habrá un porcentaje de masas de agua que no estén muestreadas. Por ello a lo anterior hay que añadir dos categorías más: NEP (No evaluada con resultado Positivo) y NEN (No Evaluada con resultado Negativo). Estas masas son interesantes porque o confirman la necesidad de no medir la masa de agua o, en el otro caso, el resultado del modelo nos indica la necesidad de poner atención a una masa de agua que se creía en buen estado.

Cuando hay discordancias entre el modelo y los datos observados, antes de utilizar las constantes para ajustar valores, se debe tener en cuenta lo siguiente:

- Revisar las unidades de medida de las redes de calidad.
- Comprobar que los caudales no están desajustados en la masa de agua.
- Las cargas son excesivamente altas debido a la información de partida utilizada (habitantes equivalentes o volúmenes autorizados muy altos).
- Pueden haber vertidos mal asignados a las masas de agua.
- Puede que haya pocas medidas para caracterizar las masas o que estas se hagan en momentos solo de verano o invierno.
- Puede que la estación de control se localice aguas arriba del vertido problemático y las muestras no representen la situación real.

# 12. ANÁLISIS DE RESULTADOS CON SIG

Una de las formas más prácticas de analizar los resultados del modelo es la visualización de mapas de estado de las masas de agua. En este apartado se explica como trasladar los resultados obtenidos a un mapa de la cuenca. Para ello se ha utilizado la aplicación QGis.

A continuación, se enumeran los pasos a seguir para realizar dicho análisis en el software QGIS:

1- Lo primero de todo es cargar los resultados obtenidos en la plataforma de GIS. Para ello, vamos a la pestaña **CAPA**, seleccionamos la opción **AÑADIR CAPA** y elegimos **AÑADIR CAPA DE TEXTO DELIMITADO.**

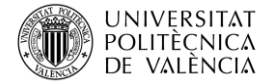

| CGIS 2.18.10 - Ejemplo Duero |              |                  |                |                                                 |                                                  |
|------------------------------|--------------|------------------|----------------|-------------------------------------------------|--------------------------------------------------|
| Provecto Edición             |              |                  | Ver            | Configuración Complementos<br>Vectorial<br>Capa | Ráster<br>Base de datos Web<br>Procesos<br>Ayuda |
|                              |              |                  | $\overline{a}$ | Crear capa                                      | ٠<br>収集<br><b>DOM</b>                            |
|                              |              |                  |                | Añadir capa                                     | n Añadir capa vectorial<br>$Ctr + V$             |
|                              |              | ab <sub>f</sub>  |                | Empotrar capas y grupos                         | Añadir capa ráster<br>$Ctr + R$                  |
|                              |              |                  |                | Añadir desde archivo de definición de capa      | R. Añadir capas PostGIS<br>$CH + D$              |
|                              |              |                  |                | Copiar estío                                    | Añadir capa SpatiaLite<br>Ctrl+L                 |
|                              |              |                  |                | Pegar estio                                     | R. Añadir capa espacial de MSSOL<br>Ctrl+M       |
|                              |              | ,,,,,,,,,,,,,    |                | Abrir tabla de atributos<br>F6                  | Añadir capa DB2 Spatial<br>$Ctr1+2$              |
| Vg                           |              |                  |                | Conmutar edición                                | R. Añadr capa espacial de Oracle<br>$Ctr + V$    |
| 9,                           |              |                  | Seo            | Guardar cambios de la capa                      | Añadir capa WMS/WMTS<br>Ctrl+W<br>68.            |
|                              |              |                  | Ver            | Ediciones actuales                              | Añadir capa MapServer de ArcGIS                  |
| P.                           | $\mathbf{E}$ |                  | Mas<br>Porc_Fa | Guardar como                                    | æ<br>Agregar capa WCS                            |
| 4.                           |              |                  | Ver            | Guardar como archivo de definición de capa      | Añadir capa WFS                                  |
|                              | 白.           | $\circ$          | Cue            | Eliminar capa/grupo                             | Ctrl+E<br>Anadir capa FeatureServer de ArcGIS    |
| $@-$                         |              | ×                |                | Duplicar capa(s)                                | Añadir capa de texto delimitado                  |
|                              |              | $\mathbf x$<br>× |                | Establecer visibilidad de escala de cana(s)     | Añadir/Editar capa virtual                       |
| €                            |              | $\mathbf{x}$     |                | Establecer SRC de la capa(s)                    | $Ctr1+C$                                         |
|                              |              |                  |                | Establecer SRC del proyecto a partir de capa    |                                                  |
| $\mathbb{R}$                 |              |                  |                | Propiedades                                     |                                                  |
| 9,                           |              |                  |                | Filtrac                                         | $Ctrl + F$                                       |
|                              |              |                  |                | Etiquetado                                      |                                                  |
| V.                           |              |                  |                | OG Añadr a la vista general                     |                                                  |
| po                           |              |                  |                | OC Añadir todo a la vista general               |                                                  |
|                              |              |                  |                | CO Eliminar todo de la vista general            |                                                  |
| 77777                        |              |                  |                | Mostrar todas las capas                         | $Ctr1 + T$                                       |

*Figura 19. Añadir archivo csv en QGIS.*

A continuación, nos aparecerá un panel donde debemos seleccionar el archivo que se desea cargar. Antes de cargar la capa, es necesario señal en la **DEFINICIÓN DE GEOMETRÍA** la opción de "*ninguna geometría*".

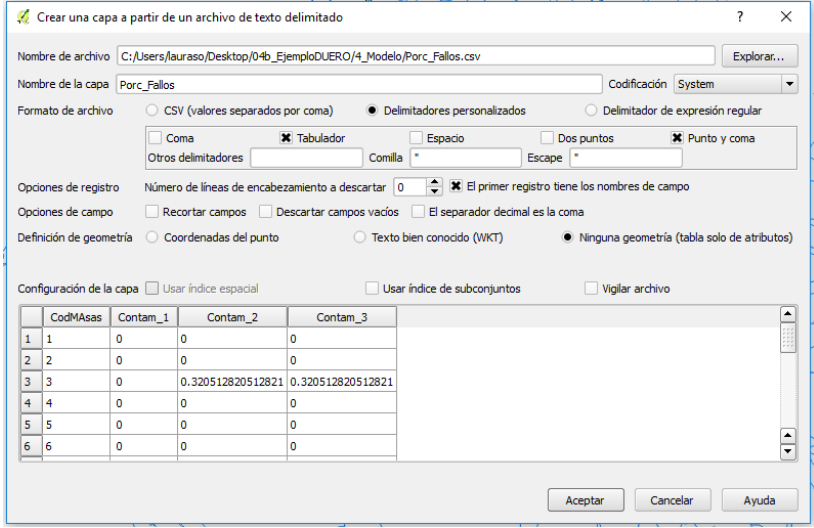

*Figura 20. Opciones de importación de archivo "csv" en QGIS.*

2- Una vez cargado el archivo, abrimos el panel de propiedades de la capa "CuencasVertientes" presionando el botón derecho sobre dicha capa.

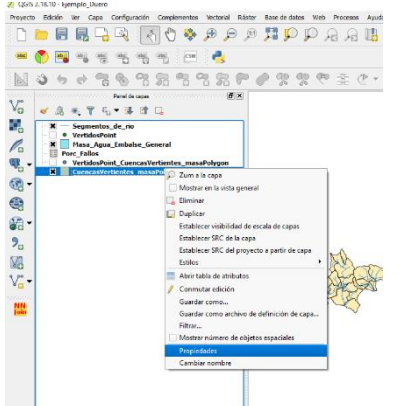

*Figura 21. Selección de la capa de subcuencas.*

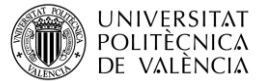

3- A continuación, vamos a la pestaña del panel de propiedades "**UNIONES"** y unimos el archivo resultados a dicha capa. Para ello es necesario presionar el símbolo **"PLUS".**

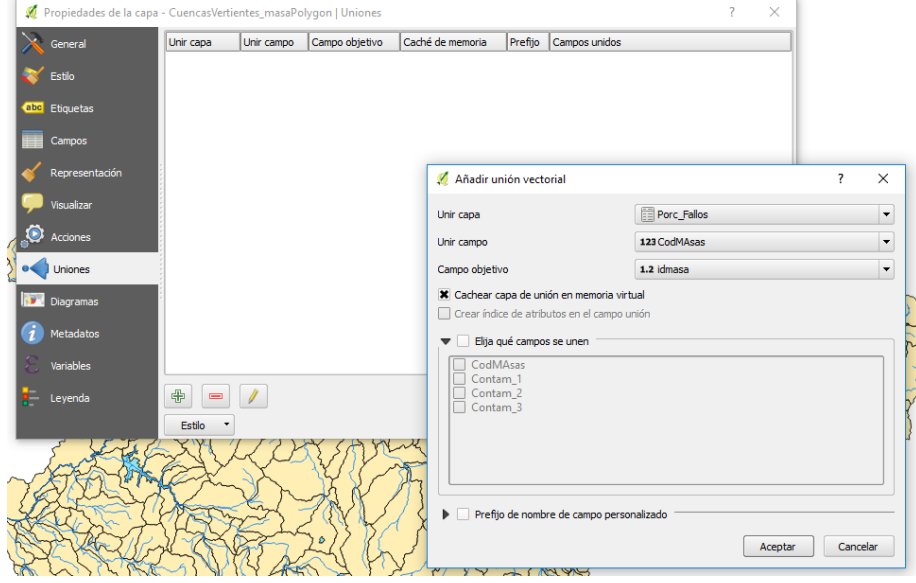

*Figura 22. Unión del Shapefile de subcuencas con los resultados de RREA*

En **"UNIR CAPA"** determinados el archivo de resultados y en **"UNIR CAMPO"** el campo en común con la capa de "CuencasVertientes". El campo en común entre ambos archivos es el código de masa de agua.

4- Una vez unidas las capas, se selecciona la pestaña de **ESTILO** del mismo panel de propiedades. Desplegamos la pestaña de tipología de símbolo y elegimos **GRADUADO**.

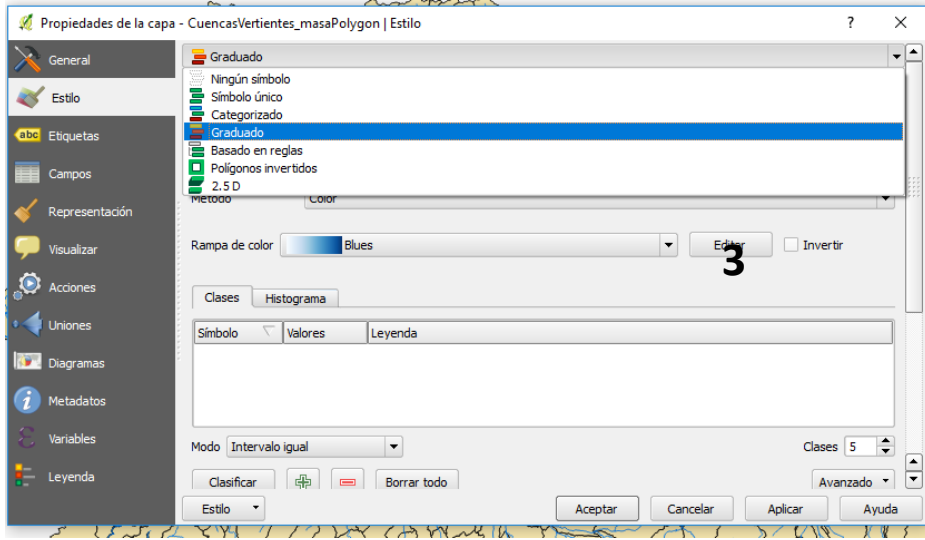

*Figura 23. Graduación de los resultados.*

A continuación, se determina la columna que se desea representar. Al haber realizado la unión previa, la capa de "CuencasVertientes" ahora consta con la información de los resultados obtenidos con el RREA para cada contaminante modelado. Por lo que vamos a seleccionar el **Porc\_FallosContam\_01,** el cual corresponde al porcentaje de fallos por incumplimiento del

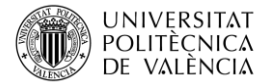

umbral de DBO. Seguidamente, seleccionamos debajo a la derecha del panel el número de **CLASES**, en este caso serán cuatro. Y, por último, determinaremos que la **RAMPA DE COLOR** sea la denominada **SPECTRAL**, pero, activando la opción de **INVERTIR.**

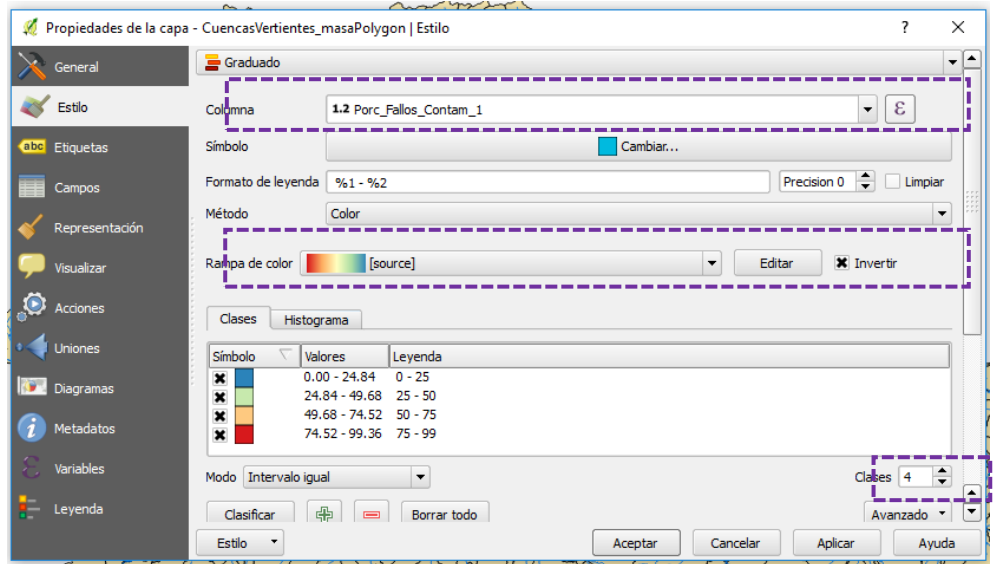

*Figura 24. Características de la clasificación*

Una vez realizados dichos pasos, se obtendrá un resultado similar al mostrado en la siguiente figura. Finalmente, para cambiar el contaminante representado solo será necesario indicar en la pestaña COLUMNA el contaminante que se desea representar.

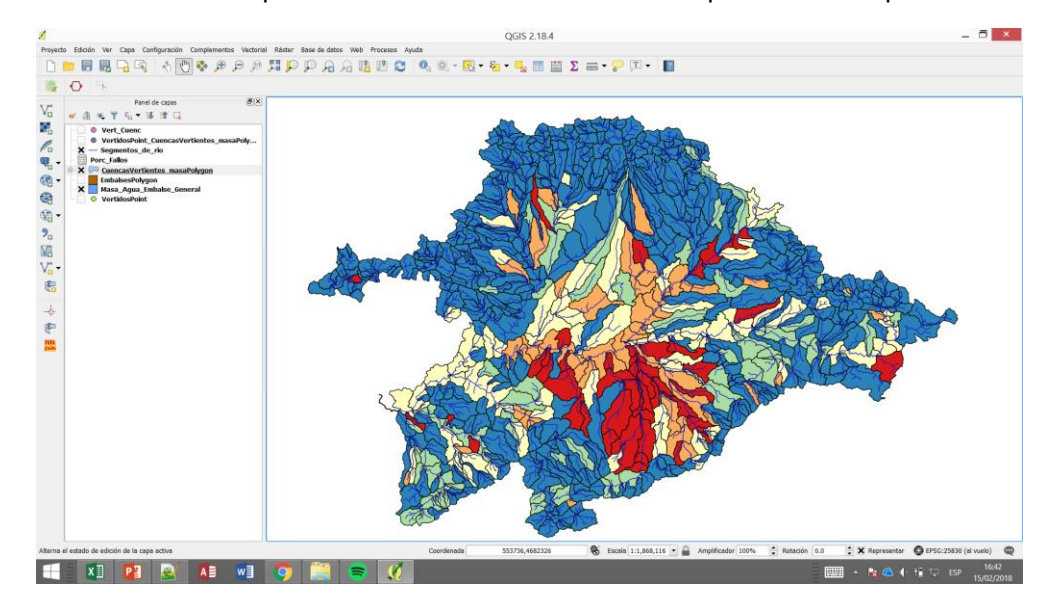

*Figura 25 Ejemplo: Clasificación del estado de las subcuencas del ejemplo Duero*

Además del tratamiento de los resultados mediante mapas, también es recomendable realizar el análisis mediante:

- La realización de un análisis probabilístico comparativo entre resultados y observados. Mediante los cuales se puede identificar el ajuste general del modelo.
- Análisis de la variabilidad fisicoquímica, por masa de agua, en función de la estacionalidad.

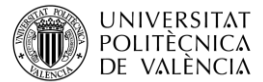

- Además, es recomendable comprobar la coincidencia directa entre masas, para saber qué porcentaje de aciertos tiene el modelo.
- En general, el control analítico de todas las masas de agua de una demarcación es un trabajo complicado y costoso. Por lo que uno de los resultados significativos del presente modelo, es conocer aproximadamente la situación fisicoquímica de dichas masas. Por lo que, es recomendable realizar un análisis específico sobre la situación de las masas no controladas analíticamente.
- Además, puede ser de utilidad, realizar un análisis espacial sobre la localización de las estaciones de control de calidad. Ya que en ocasiones se sitúan aguas arriba de las zonas problemáticas, por lo que los resultados no representan la situación fisicoquímica de la masa de agua. Pudiendo ser de interés modificar la localización de la misma.

### 13. SIMULACIÓN DE ESCENARIOS

Una vez calibrado el modelo y analizados los resultados, se inicia la fase de "uso directo" del modelo. A partir de este punto, el usuario puede plantearse la ejecución del RREA en diferentes escenarios. Principalmente, puede ser de interés para el usuario el análisis de los resultados en los siguientes escenarios:

- Cara a la aplicación de medidas correctoras, se puede obtener información sobre cómo va a afectar dichas actuaciones sobre el estado fisicoquímico del agua. Si realmente van a mejorar el estado o es mejor aplicarlas en otros puntos de la red hidrográfica.
- Manipulación del modelo en escenarios que afecten a los caudales. A corto plazo, se puede plantear la modelación del estado de las masas durante periodos de sequía. A largo plazo, se puede analizar cómo va a afectar el Cambio Climático a al estado fisicoquímico de las masas de agua.
- Además, el módulo de caudales ecológicos permite al usuario estimar el incumplimiento de los caudales mínimos en la zona de estudio durante el periodo simulado.

Además, también se podrían analizar los siguientes puntos:

- En caso de haber incluido en las aportaciones intercuenca el volumen de agua vertido, se puede identificar qué porcentaje de aportación de cada masa proviene de vertidos. Estos resultados pueden ser de especial interés durante la época estival o durante las sequias.
- Análisis del riesgo ambiental, en base a criterios fisicoquímicos, de las masas modeladas.
- Por último, se platea el cálculo de la Huella Gris de la demarcación por masa de agua. Se considera Huella Gris al agua que se contamina como resultado de las presiones antrópicas. Este criterio se estima como la cantidad de agua que es necesaria para diluir los contaminantes de forma que no superen los umbrales máximos estipulados por la normativa vigente.

### 14. CONCLUSIONES

El modelo RREA es una herramienta de sencillo manejo para el desarrollo de modelos a gran escala. Además, sus resultados permiten identificar las zonas sometidas a mayores presiones,

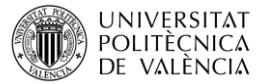

en las cuales ya puede ser conveniente aplicar modelos con mayor detalle cómo puede ser el módulo GESCAL de AQUATOOL.

Los resultados obtenidos, permiten al usuario validar los datos empleados como son: bases de datos de vertidos, aportaciones empleadas, etc.

La estructura del modelo RREA permite, que una vez calibrado, el usuario puede evaluar la respuesta ambiental de la zona de estudio frente a diferentes escenarios.

Finalmente hay que destacar que la herramienta presentada facilita la toma de decisiones sobre la aplicación de medidas correctoras mediante el análisis previo del efecto que estas tendrán sobre las masas de agua.